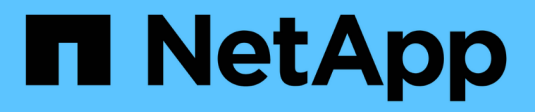

# **Risolvere i problemi** ONTAP 9

NetApp April 24, 2024

This PDF was generated from https://docs.netapp.com/itit/ontap/smbc/smbc\_troubleshoot\_sm\_delete\_fails\_in\_takeover\_state.html on April 24, 2024. Always check docs.netapp.com for the latest.

# **Sommario**

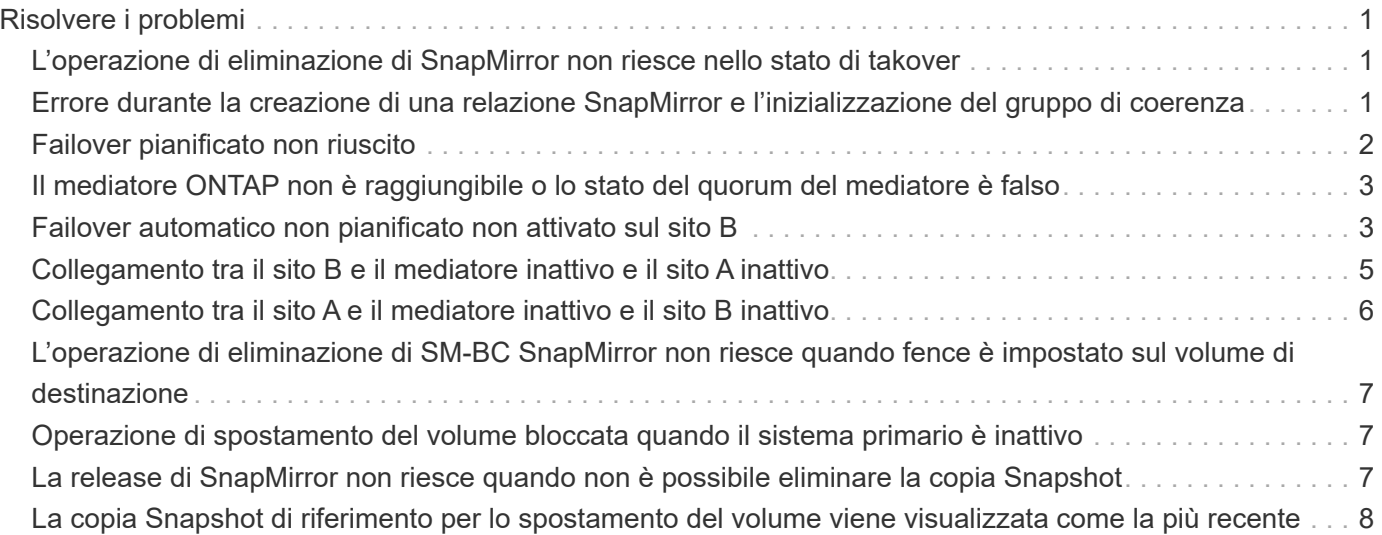

# <span id="page-2-0"></span>**Risolvere i problemi**

# <span id="page-2-1"></span>**L'operazione di eliminazione di SnapMirror non riesce nello stato di takover**

**Problema:**

Quando ONTAP 9.9.1 viene installato in un cluster, eseguire snapmirror delete Il comando non riesce quando una relazione di gruppo di coerenza SM-BC è in stato di Takeover.

```
C2 cluster::> snapmirror delete vs1:/cg/dd
Error: command failed: RPC: Couldn't make connection
```
#### **Soluzione**

Quando i nodi in una relazione SM-BC sono in stato di Takeover, eseguire l'operazione di eliminazione e rilascio di SnapMirror con l'opzione "-force" impostata su true.

```
C2 cluster::> snapmirror delete vs1:/cg/dd -force true
Warning: The relationship between source "vs0:/cg/ss" and destination
           "vs1:/cg/dd" will be deleted, however the items of the
destination
           Consistency Group might not be made writable, deletable, or
modifiable
           after the operation. Manual recovery might be required.
Do you want to continue? \{y|n\}: y
Operation succeeded: snapmirror delete for the relationship with
destination "vs1:/cg/dd".
```
### <span id="page-2-2"></span>**Errore durante la creazione di una relazione SnapMirror e l'inizializzazione del gruppo di coerenza**

**Problema:**

La creazione della relazione SnapMirror e l'inizializzazione del gruppo di coerenza non riesce.

#### **Soluzione:**

Assicurarsi di non aver superato il limite di gruppi di coerenza per cluster. I limiti del gruppo di coerenza in SM-BC sono indipendenti dalla piattaforma e differiscono in base alla versione di ONTAP. Vedere ["Ulteriori](https://docs.netapp.com/it-it/ontap/smbc/smbc_plan_additional_restrictions_and_limitations.html) [restrizioni e limitazioni"](https://docs.netapp.com/it-it/ontap/smbc/smbc_plan_additional_restrictions_and_limitations.html) Per le limitazioni basate sulla versione di ONTAP.

#### **Errore:**

Se l'inizializzazione del gruppo di coerenza è bloccata, controllare lo stato delle inizializzazioni del gruppo di coerenza con l'API REST di ONTAP, Gestore di sistema o il comando sn show -expand.

#### **Soluzione:**

Se l'inizializzazione dei gruppi di coerenza non riesce, rimuovere la relazione SM-BC, eliminare il gruppo di coerenza, quindi ricreare la relazione e inizializzarla. Questo flusso di lavoro varia a seconda della versione di ONTAP in uso.

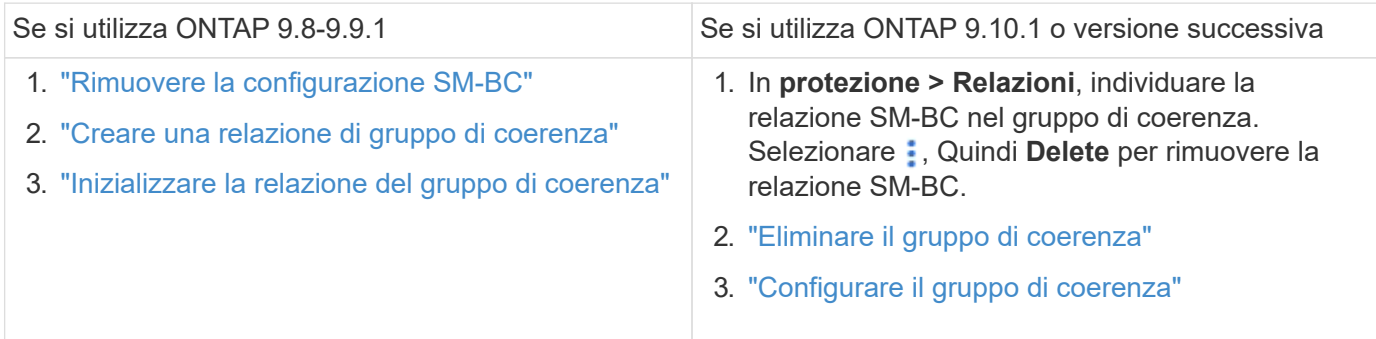

# <span id="page-3-0"></span>**Failover pianificato non riuscito**

#### **Problema:**

Dopo aver eseguito il snapmirror failover start il comando, l'output per snapmirror failover show command visualizza un messaggio che indica che è in corso un'operazione senza interruzioni.

```
Cluster1::> snapmirror failover show
Source Destination Error
Path Path Type Status start-time end-time Reason
-------- ----------- -------- --------- ---------- ---------- ----------
vs1:/cg/cg vs0:/cg/cg planned failed 10/1/2020 10/1/2020 SnapMirror
Failover cannot start because a volume move is running. Retry the command
once volume move has finished.
  08:35:04
08:35:04
```
#### **Causa:**

Un failover pianificato non può iniziare quando è in corso un'operazione senza interruzioni, tra cui lo spostamento del volume, il trasferimento degli aggregati e il failover dello storage.

#### **Soluzione:**

Attendere il completamento dell'operazione senza interruzioni e provare a eseguire nuovamente l'operazione di failover.

# <span id="page-4-0"></span>**Il mediatore ONTAP non è raggiungibile o lo stato del quorum del mediatore è falso**

### **Problema:**

Dopo aver eseguito il snapmirror failover start il comando, l'output per snapmirror failover show Viene visualizzato un messaggio che indica che Mediator non è configurato.

Vedere ["Inizializzare il mediatore ONTAP"](https://docs.netapp.com/it-it/ontap/smbc/smbc_install_confirm_ontap_cluster.html#initialize-the-ontap-mediator).

```
Cluster1::> snapmirror failover show
Source Destination Error
Path Path Type Status start-time end-time Reason
-------- ----------- -------- --------- ---------- ---------- ----------
vs0:/cg/cg vs1:/cg/cg planned failed 10/1/2020 10/1/2020 SnapMirror
failover cannot start because the source-side precheck failed. reason:
Mediator not configured.
05:50:42 05:50:43
```
#### **Causa:**

Il mediatore non è configurato o si sono riscontrati problemi di connettività di rete.

#### **Soluzione:**

Se il mediatore ONTAP non è configurato, è necessario configurare il mediatore ONTAP prima di poter stabilire una relazione SM-BC. Risolvere eventuali problemi di connettività di rete. Assicurarsi che Mediator sia connesso e che lo stato del quorum sia vero sia sul sito di origine che su quello di destinazione utilizzando il comando snapmirror mediator show. Per ulteriori informazioni, vedere [Configurare il mediatore ONTAP](https://docs.netapp.com/it-it/ontap/smbc/smbc_install_confirm_ontap_cluster.html).

```
cluster::> snapmirror mediator show
Mediator Address Peer Cluster Connection Status Quorum Status
 ---------------- ---------------- ----------------- -------------
10.234.10.143 cluster2 connected true
```
# <span id="page-4-1"></span>**Failover automatico non pianificato non attivato sul sito B**

**Problema:**

Un guasto nel sito A non attiva un failover non pianificato sul sito B.

#### **Possibile causa n. 1:**

Il mediatore ONTAP non è configurato. Per determinare se questa è la causa, eseguire il snapmirror mediator show Sul cluster del sito B.

```
Cluster2::*> snapmirror mediator show
This table is currently empty.
```
Questo esempio indica che il mediatore ONTAP non è configurato sul sito B.

#### **Soluzione:**

Assicurarsi che il mediatore ONTAP sia configurato su entrambi i cluster, che lo stato sia connesso e che il quorum sia impostato su vero.

#### **Possibile causa n. 2:**

Il gruppo di coerenza SnapMirror non è sincronizzato. Per determinare se questa è la causa, visualizzare il registro eventi per visualizzare se il gruppo di coerenza era sincronizzato durante il momento in cui si è verificato un errore del sito A.

cluster::\*> event log show -event \*out.of.sync\* Time Node Severity Event ------------------- ---------------- ------------- --------------------------- 10/1/2020 23:26:12 sti42-vsim-ucs511w ERROR sms.status.out.of.sync: Source volume "vs0:zrto\_cg\_556844\_511u\_RW1" and destination volume "vs1:zrto\_cg\_556881\_511w\_DP1" with relationship UUID "55ab7942-03e5-11ebba5a-005056a7dc14" is in "out-of-sync" status due to the following reason: "Transfer failed."

#### **Soluzione:**

Completare i seguenti passaggi per eseguire un failover forzato sul sito B.

- 1. Annullare la mappatura di tutte le LUN appartenenti al gruppo di coerenza dal sito B.
- 2. Eliminare la relazione del gruppo di coerenza SnapMirror utilizzando force opzione.
- 3. Inserire il snapmirror break Sul gruppo di coerenza i volumi costituenti per convertire i volumi da DP a R/W, per abilitare l'i/o dal sito B.
- 4. Avviare i nodi del sito A per creare una relazione RTO zero dal sito B al sito A.
- 5. Rilasciare il gruppo di coerenza con relationship-info-only On-site A per conservare una copia Snapshot comune e annullare la mappatura delle LUN appartenenti al gruppo di coerenza.
- 6. Convertire i volumi sul sito A da R/W a DP impostando una relazione a livello di volume utilizzando il criterio Sync o il criterio Async.
- 7. Eseguire il snapmirror resync per sincronizzare le relazioni.
- 8. Eliminare le relazioni di SnapMirror con il criterio di sincronizzazione sul sito A.
- 9. Rilasciare le relazioni di SnapMirror con il criterio Sync utilizzando relationship-info-only true On-site B.
- 10. Creare una relazione di gruppo di coerenza tra il sito B e il sito A.
- 11. Eseguire una risincronizzazione del gruppo di coerenza dal sito A, quindi verificare che il gruppo di

coerenza sia sincronizzato.

12. Eseguire nuovamente la scansione dei percorsi i/o del LUN host per ripristinare tutti i percorsi dei LUN.

## <span id="page-6-0"></span>**Collegamento tra il sito B e il mediatore inattivo e il sito A inattivo**

Per verificare la connessione del mediatore ONTAP, utilizzare snapmirror mediator show comando. Se lo stato della connessione non è raggiungibile e il sito B non è in grado di raggiungere il sito A, si avrà un'uscita simile a quella riportata di seguito. Per ripristinare la connessione, attenersi alla procedura descritta nella soluzione

```
cluster::*> snapmirror mediator show
Mediator Address Peer Cluster Connection Status Quorum Status
---------------- ---------------- ----------------- -------------
10.237.86.17 C1_cluster unreachable true
SnapMirror consistency group relationship status is out of sync.
C2 cluster:: *> snapmirror show -expand
Source Destination Mirror Relationship Total
Last
Path Type Path State Status Progress Healthy
Updated
----------- ---- ------------ ------- -------------- --------- -------
--------
vs0:/cg/src_cg_1 XDP_vs1:/cg/dst_cg_1 Snapmirrored OutOfSync - false -
vs0:zrto_cg_655724_188a_RW1 XDP vs1:zrto_cg_655755_188c_DP1 Snapmirrored
OutOfSync - false -
vs0:zrto_cg_655733_188a_RW2 XDP vs1:zrto_cg_655762_188c_DP2 Snapmirrored
OutOfSync - false -
vs0:zrto_cg_655739_188b_RW1 XDP vs1:zrto_cg_655768_188d_DP1 Snapmirrored
OutOfSync - false -
vs0:zrto_cg_655748_188b_RW2 XDP vs1:zrto_cg_655776_188d_DP2 Snapmirrored
OutOfSync - false -
5 entries were displayed.
Site B cluster is unable to reach Site A.
C2 cluster::*> cluster peer show
Peer Cluster Name Cluster Serial Number Availability
Authentication
  ------------------------- --------------------- --------------
--------------
C1 cluster 1-80-000011 Unavailable ok
```
#### **Soluzione**

Forzare un failover per abilitare l'i/o dal sito B e quindi stabilire una relazione RTO zero dal sito B al sito A.

Completare i seguenti passaggi per eseguire un failover forzato sul sito B.

- 1. Annullare la mappatura di tutte le LUN appartenenti al gruppo di coerenza dal sito B.
- 2. Eliminare la relazione del gruppo di coerenza di SnapMirror utilizzando l'opzione force (forza).
- 3. Inserisci il comando SnapMirror breaker (snapmirror break -destination\_path *svm*:\_volume\_) Sui volumi costituenti del gruppo di coerenza per convertire volumi da DP a RW, per abilitare i/o dal sito B.

Devi inviare il comando SnapMirror BREAK per ogni relazione nel gruppo di coerenza. Ad esempio, se nel gruppo di coerenza sono presenti tre volumi, verrà inviato il comando per ogni volume.

- 4. Avviare i nodi del sito A per creare una relazione RTO zero dal sito B al sito A.
- 5. Rilasciare il gruppo di coerenza con informazioni sulla relazione solo sul sito A per conservare una copia Snapshot comune e annullare la mappatura delle LUN appartenenti al gruppo di coerenza.
- 6. Convertire i volumi sul sito A da RW a DP impostando una relazione a livello di volume utilizzando il criterio Sync o il criterio Async.
- 7. Eseguire il snapmirror resync per sincronizzare le relazioni.
- 8. Eliminare le relazioni di SnapMirror con il criterio di sincronizzazione sul sito A.
- 9. Rilasciare il criterio delle relazioni di SnapMirror con Sync utilizzando solo le informazioni sulla relazione, vero sul sito B.
- 10. Creare una relazione di gruppo di coerenza tra il sito B e il sito A.
- 11. Dal cluster di origine, sincronizzare nuovamente il gruppo di coerenza. Verificare che lo stato del gruppo di coerenza sia sincronizzato.
- 12. Eseguire nuovamente la scansione dei percorsi di i/o delle LUN dell'host per ripristinare tutti i percorsi alle LUN.

### <span id="page-7-0"></span>**Collegamento tra il sito A e il mediatore inattivo e il sito B inattivo**

Quando si utilizza SM-BC, è possibile perdere la connettività tra il ONTAP Mediator o i cluster in cui si esegue il peering. È possibile diagnosticare il problema controllando la connessione, la disponibilità e lo stato di consenso delle diverse parti della relazione SM-BC e riprendendo con forza la connessione.

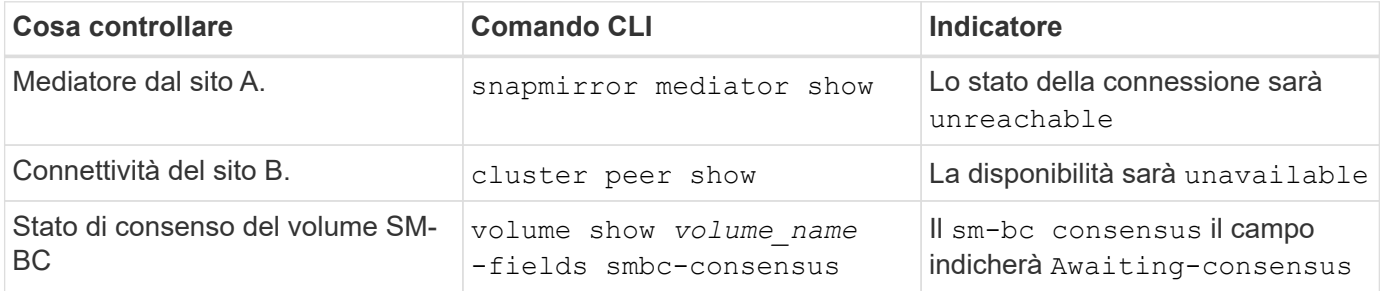

Per ulteriori informazioni sulla diagnosi e la risoluzione di questo problema, consultare l'articolo della Knowledge base ["Collegamento tra il sito A e Mediator Down e il sito B Down quando si utilizza SM-BC"](https://kb.netapp.com/Advice_and_Troubleshooting/Data_Protection_and_Security/SnapMirror/Link_between_Site_A_and_Mediator_down_and_Site_B_down_when_using_SM-BC).

# <span id="page-8-0"></span>**L'operazione di eliminazione di SM-BC SnapMirror non riesce quando fence è impostato sul volume di destinazione**

### **Problema:**

L'operazione di eliminazione di SnapMirror non riesce quando uno dei volumi di destinazione ha una fence di reindirizzamento impostata.

### **Soluzione**

Eseguire le seguenti operazioni per riprovare il reindirizzamento e rimuovere la fence dal volume di destinazione.

- Risincronizzazione di SnapMirror
- Aggiornamento di SnapMirror

# <span id="page-8-1"></span>**Operazione di spostamento del volume bloccata quando il sistema primario è inattivo**

### **Problema:**

Un'operazione di spostamento del volume rimane bloccata a tempo indeterminato nello stato di cutover rinviato quando il sito primario è inattivo in una relazione SM-BC. Quando il sito primario è inattivo, il sito secondario esegue un failover automatico non pianificato (AUFO). Quando è in corso un'operazione di spostamento del volume quando viene attivato l'AUFO, lo spostamento del volume si blocca.

### **Soluzione:**

Interrompere l'istanza di spostamento del volume bloccata e riavviare l'operazione di spostamento del volume.

# <span id="page-8-2"></span>**La release di SnapMirror non riesce quando non è possibile eliminare la copia Snapshot**

### **Problema:**

L'operazione di rilascio di SnapMirror non riesce quando non è possibile eliminare la copia Snapshot.

### **Soluzione:**

La copia Snapshot contiene un tag transitorio. Utilizzare snapshot delete con il -ignore-owners Opzione per rimuovere la copia Snapshot transitoria.

snapshot delete -volume <volume name> -snapshot <snapshot name> -ignore-owners true -force true

Riprovare snapmirror release comando.

# <span id="page-9-0"></span>**La copia Snapshot di riferimento per lo spostamento del volume viene visualizzata come la più recente**

### **Problema:**

Dopo aver eseguito un'operazione di spostamento del volume su un volume di gruppo di coerenza, la copia Snapshot di riferimento dello spostamento del volume potrebbe essere visualizzata come la più recente per la relazione SnapMirror.

È possibile visualizzare la copia Snapshot più recente con il seguente comando:

snapmirror show -fields newest-snapshot status -expand

#### **Soluzione:**

Eseguire manualmente un snapmirror resync oppure attendere la successiva risincronizzazione automatica al termine dell'operazione di spostamento del volume.

#### **Informazioni sul copyright**

Copyright © 2024 NetApp, Inc. Tutti i diritti riservati. Stampato negli Stati Uniti d'America. Nessuna porzione di questo documento soggetta a copyright può essere riprodotta in qualsiasi formato o mezzo (grafico, elettronico o meccanico, inclusi fotocopie, registrazione, nastri o storage in un sistema elettronico) senza previo consenso scritto da parte del detentore del copyright.

Il software derivato dal materiale sottoposto a copyright di NetApp è soggetto alla seguente licenza e dichiarazione di non responsabilità:

IL PRESENTE SOFTWARE VIENE FORNITO DA NETAPP "COSÌ COM'È" E SENZA QUALSIVOGLIA TIPO DI GARANZIA IMPLICITA O ESPRESSA FRA CUI, A TITOLO ESEMPLIFICATIVO E NON ESAUSTIVO, GARANZIE IMPLICITE DI COMMERCIABILITÀ E IDONEITÀ PER UNO SCOPO SPECIFICO, CHE VENGONO DECLINATE DAL PRESENTE DOCUMENTO. NETAPP NON VERRÀ CONSIDERATA RESPONSABILE IN ALCUN CASO PER QUALSIVOGLIA DANNO DIRETTO, INDIRETTO, ACCIDENTALE, SPECIALE, ESEMPLARE E CONSEQUENZIALE (COMPRESI, A TITOLO ESEMPLIFICATIVO E NON ESAUSTIVO, PROCUREMENT O SOSTITUZIONE DI MERCI O SERVIZI, IMPOSSIBILITÀ DI UTILIZZO O PERDITA DI DATI O PROFITTI OPPURE INTERRUZIONE DELL'ATTIVITÀ AZIENDALE) CAUSATO IN QUALSIVOGLIA MODO O IN RELAZIONE A QUALUNQUE TEORIA DI RESPONSABILITÀ, SIA ESSA CONTRATTUALE, RIGOROSA O DOVUTA A INSOLVENZA (COMPRESA LA NEGLIGENZA O ALTRO) INSORTA IN QUALSIASI MODO ATTRAVERSO L'UTILIZZO DEL PRESENTE SOFTWARE ANCHE IN PRESENZA DI UN PREAVVISO CIRCA L'EVENTUALITÀ DI QUESTO TIPO DI DANNI.

NetApp si riserva il diritto di modificare in qualsiasi momento qualunque prodotto descritto nel presente documento senza fornire alcun preavviso. NetApp non si assume alcuna responsabilità circa l'utilizzo dei prodotti o materiali descritti nel presente documento, con l'eccezione di quanto concordato espressamente e per iscritto da NetApp. L'utilizzo o l'acquisto del presente prodotto non comporta il rilascio di una licenza nell'ambito di un qualche diritto di brevetto, marchio commerciale o altro diritto di proprietà intellettuale di NetApp.

Il prodotto descritto in questa guida può essere protetto da uno o più brevetti degli Stati Uniti, esteri o in attesa di approvazione.

LEGENDA PER I DIRITTI SOTTOPOSTI A LIMITAZIONE: l'utilizzo, la duplicazione o la divulgazione da parte degli enti governativi sono soggetti alle limitazioni indicate nel sottoparagrafo (b)(3) della clausola Rights in Technical Data and Computer Software del DFARS 252.227-7013 (FEB 2014) e FAR 52.227-19 (DIC 2007).

I dati contenuti nel presente documento riguardano un articolo commerciale (secondo la definizione data in FAR 2.101) e sono di proprietà di NetApp, Inc. Tutti i dati tecnici e il software NetApp forniti secondo i termini del presente Contratto sono articoli aventi natura commerciale, sviluppati con finanziamenti esclusivamente privati. Il governo statunitense ha una licenza irrevocabile limitata, non esclusiva, non trasferibile, non cedibile, mondiale, per l'utilizzo dei Dati esclusivamente in connessione con e a supporto di un contratto governativo statunitense in base al quale i Dati sono distribuiti. Con la sola esclusione di quanto indicato nel presente documento, i Dati non possono essere utilizzati, divulgati, riprodotti, modificati, visualizzati o mostrati senza la previa approvazione scritta di NetApp, Inc. I diritti di licenza del governo degli Stati Uniti per il Dipartimento della Difesa sono limitati ai diritti identificati nella clausola DFARS 252.227-7015(b) (FEB 2014).

#### **Informazioni sul marchio commerciale**

NETAPP, il logo NETAPP e i marchi elencati alla pagina<http://www.netapp.com/TM> sono marchi di NetApp, Inc. Gli altri nomi di aziende e prodotti potrebbero essere marchi dei rispettivi proprietari.